## Did you know...

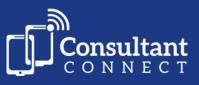

## ...your hospital/trust browser shows a summary of statistics across all Advice & Guidance specialties available via Consultant Connect?

1.

## Log into Consultant Connect in your browser to see the 'home page':

Here you can view the **summary statistics across all specialties** (for the last 12 months), including volumes for calls, photos and messages.

If you scroll down, you can view activity and performance statistics, including **connection speed**, **call duration** and **outcomes** reported on connected calls.

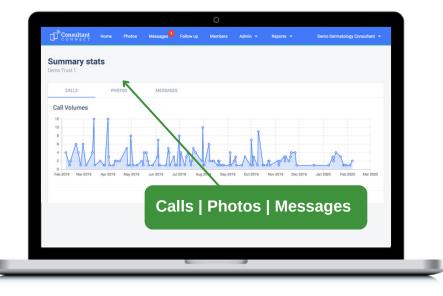

## An NHS Trust Service Manager, who uses Consultant Connect in their browser regularly, explains why it is useful to them...

'I review the statistics on a monthly basis. I look at the calls, photos and messages volumes per specialty. This helps to keep check of the service's usage to ensure my consultants maintain a manageable workload. It is also useful to see what specialties are called/messaged the most, to identify where more specialists may be needed.'

To access Consultant Connect in your browser, visit: <u>consultantconnect.org.uk/service/login</u> and follow the simple steps to sign up